# SIAFI Sistema Integrado de<br>do Governo Federal

# **Manual do Usuário**

**Reincluir Tipo de Situação - Aba Parâmetros de Contabilização**

Data e hora de geração: 23/12/2024 16:34

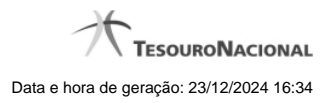

**1 - Reincluir Tipo de Situação - Aba Parâmetros de Contabilização 3**

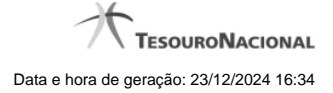

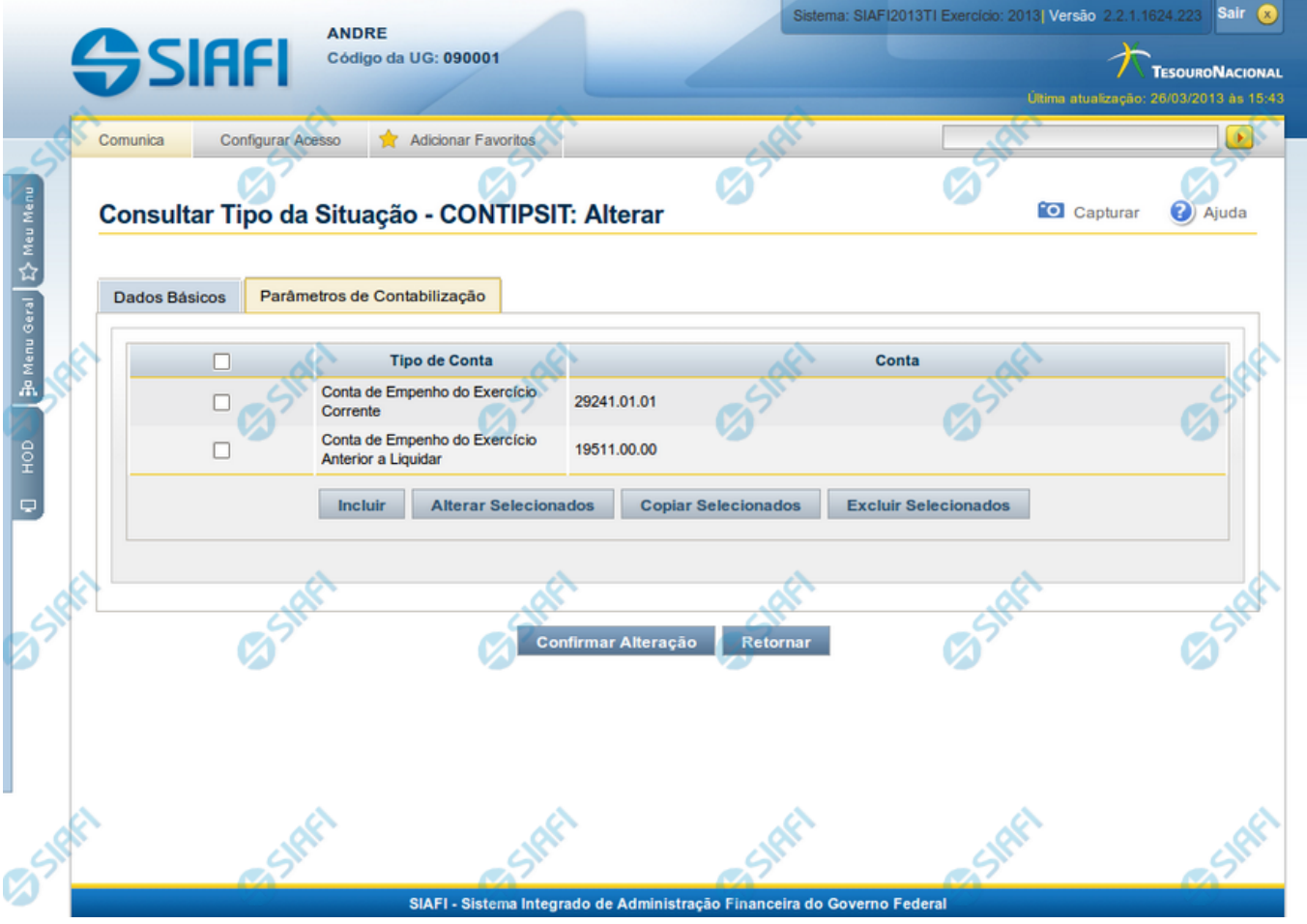

# **1 - Reincluir Tipo de Situação - Aba Parâmetros de Contabilização**

### **Reincluir Tipo de Situação - Aba Parâmetros de Contabilização**

Nesse formulário, o conteúdo do registro da tabela "Tipo de Situação", cuja exclusão você deseja reverter, fica disponível para você digitar eventuais alterações.

A reinclusão de um registro é restrita aos usuários responsáveis pela manutenção das tabelas.

Esse formulário possui duas abas: "Dados Básicos" e "Parâmetros de Contabilização".

Nesse momento você está na aba "Parâmetros de Contabilização". Após preencher os campos dessa aba, você tem as seguintes opções:

- 1. Mudar para aba "Dados Básicos", para alterar os campos que a compõem;
- 2. Clicar no botão "Confirmar Reinclusão", para concluir a reinclusão.

### **Campos**

**Caixa de Marcação** - Assinale as linhas da tabela a serem submetidas às operações "Alterar", "Copiar" ou "Limpar".

**Tipo de Conta** - T ipo de Conta associado a uma Conta Contábil, por meio dessa situação.

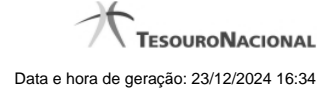

4

**Conta** - Conta Contábil associada a um Tipo de Evento, por meio dessa situação.

### **Botões da Tabela de Associação do Tipo Conta com a Conta Contábil**

**Incluir** - Clique nesse botão para solicitar a inclusão de mais uma linha na tabela, para que você possa acrescentar mais uma associação.

**Alterar Selecionados** - Clique nesse botão para alterar o conteúdo das linhas assinaladas na caixa de marcação.

**Copiar Selecionados** - Clique nesse botão para duplicar o conteúdo das linhas assinaladas na caixa de marcação.

**Excluir Selecionados** - Clique nesse botão para excluir o conteúdo das linhas assinaladas na caixa de marcação.

### **Botões**

**Confirmar Reinclusão** - Clique nesse botão para prosseguir com a reinclusão proposta.

**Retornar** - Clique nesse botão para desistir da reinclusão.

## **Próximas Telas**

[Justificar Reinclusão](http://manualsiafi.tesouro.gov.br/dados-de-apoio/tipo-de-situacao/consultar-tipo-de-situacao/detalhar-tipo-de-situacao-aba-dados-basicos/reincluir-tipo-de-situacao-aba-parametros-de-contabilizacao/justificar-reinclusao)